### **CITS3003 Graphics & Animation**

#### Lecture 11: Interactive Programs with Callbacks and Menus

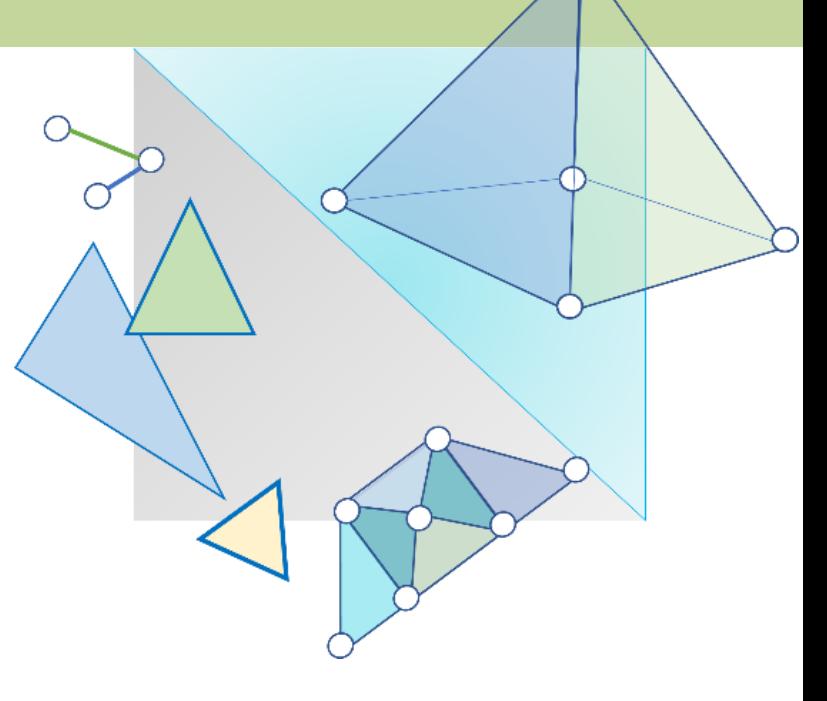

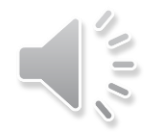

### Content

- How to build interactive programs using GLUT callbacks
	- o Mouse
	- o Keyboard
	- o Reshape
	- o Idle
- Introduction to menus in GLUT

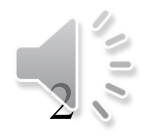

### Using a Pointing Device (Mouse)

- **Mouse Event:** When one of the mouse buttons is depressed or released or the scroll wheel is moved. glutMouseFunc()
- **Motion Event:** When the mouse is moved within the window with one of the buttons depressed. glutMotionFunc()
- **Passive Motion Event:** When the mouse is moved within the window without a button being held down. glutPassiveMotionFunc()

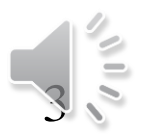

### The Mouse Callback

#### **glutMouseFunc(mymouse);**

**void mymouse(GLint button, GLint state, GLint x, GLint y)**

- The parameters passed to the function are: **button** - which mouse button caused the event
	- **GLUT\_LEFT\_BUTTON**
	- **GLUT\_MIDDLE\_BUTTON**
	- **GLUT\_RIGHT\_BUTTON**

**state** - state of that button (**GLUT\_UP**, **GLUT\_DOWN**)

 $x, y$  – the mouse click position (in pixels) in the window

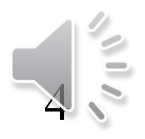

### Mouse Scroll/Wheel

#### • **button**

- **GLUT\_LEFT\_BUTTON**
- **GLUT\_MIDDLE\_BUTTON**
- **GLUT\_RIGHT\_BUTTON**
- **state** 
	- **GLUT\_UP**
	- **GLUT\_DOWN**
- Wheel is still a button
	- button  $== 3$  (scroll forward)
	- button  $== 4$  (scroll backwards)

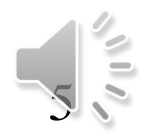

### Terminating a Program

- We can also use the simple *mouse callback*: **void mymouse(int btn, int state, int x, int y) { if (btn == GLUT\_RIGHT\_BUTTON && state == GLUT\_DOWN) exit(0); }**
- Note that we ignore the x and y parameters in the example above.

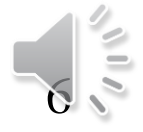

### Mouse Positioning (x, y)

- The position on the screen window is usually measured in pixels with the origin at the top-left corner
	- When the window is refreshed, it is done from top to bottom
- OpenGL uses a world coordinate system with the origin at the bottom left corner. Thus,
	- you must invert the *y* coordinate passed to your callback function by the height of the window

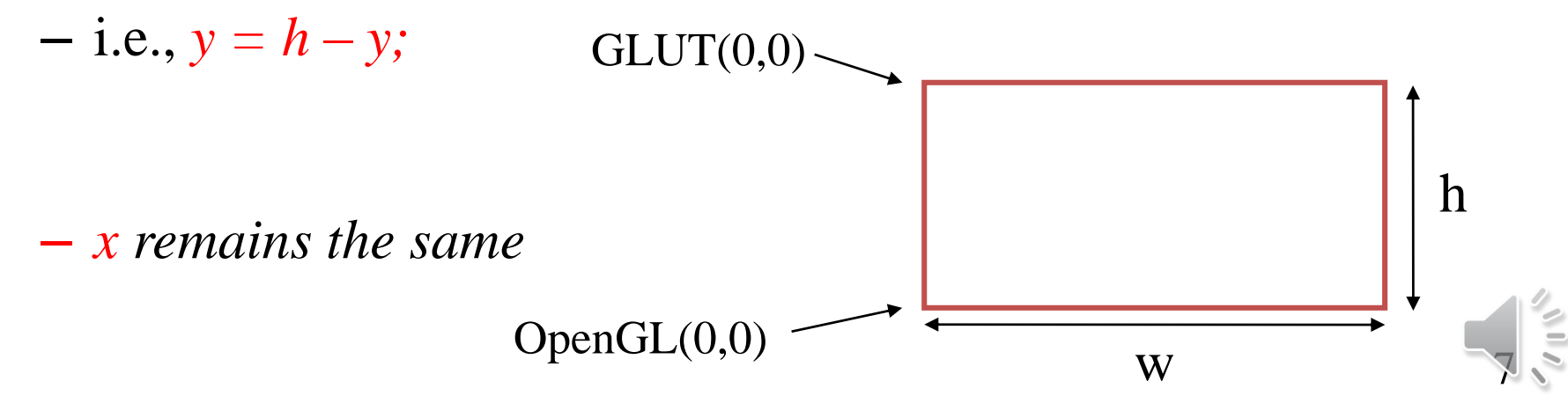

### How to Obtain the Window Size

- To invert the *y* position we need to know the window height
	- Note that the window height value can change during program execution
	- We can use a global variable to keep track of the window height value

glutGet(GLUT\_WINDOW\_WITDH) glutGet(GLUT\_WINDOW\_HEIGHT)

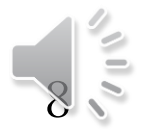

### Using the Mouse Position

• In the next example, we show how to draw a small square at the location of the mouse each time the left mouse button is clicked

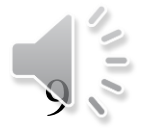

### Example 1: Drawing squares at clicked location of cursor

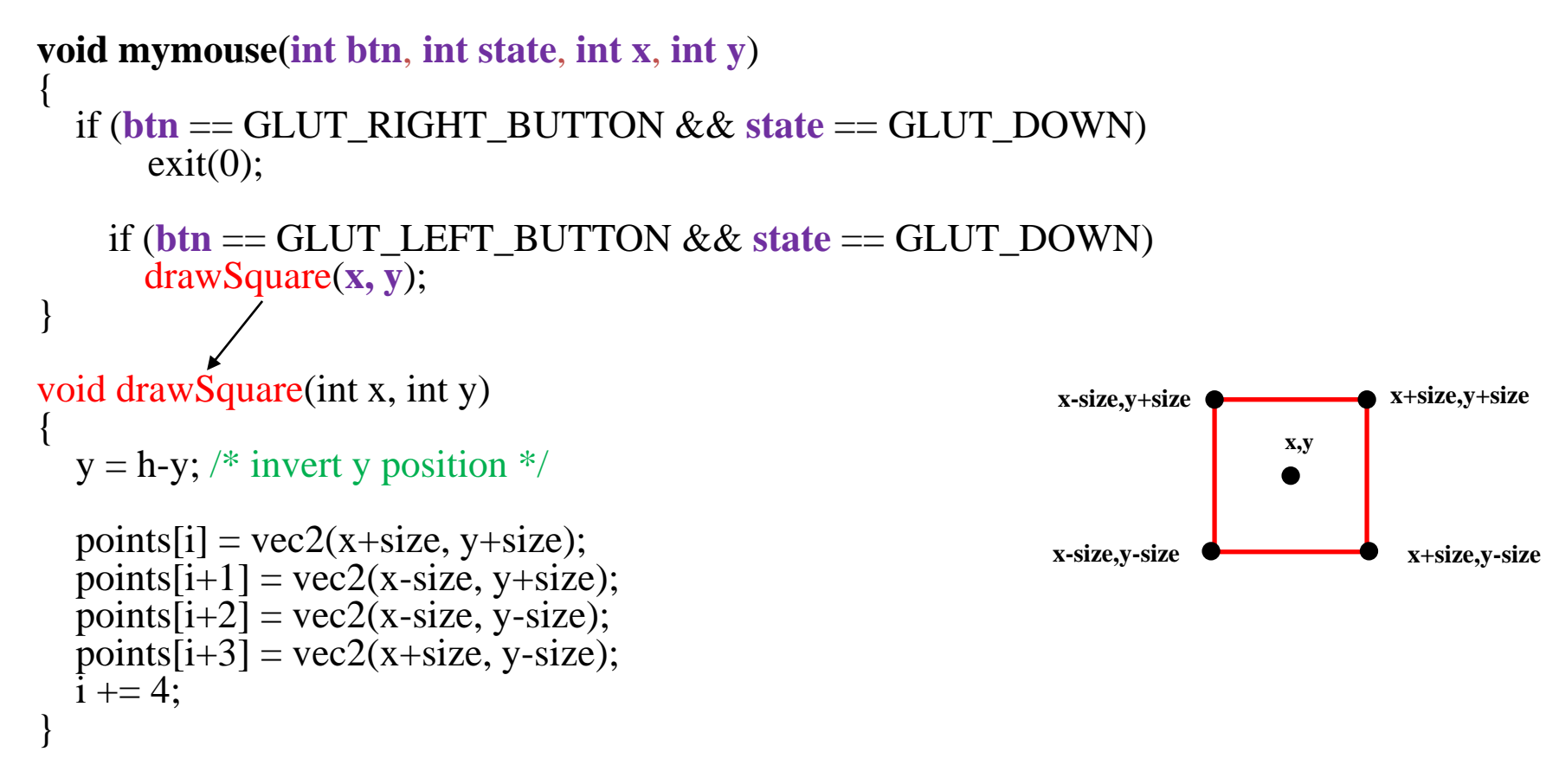

Note that in the drawSquare function, variable h is a global variable storing the height (in pixels) of the window.<br>**h, size, points and i** are

global variables.

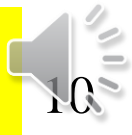

### Using the Motion Callback

- We can draw squares (or anything else) using the motion callback
	- **glutMotionFunc(mymotion);**
- We can also draw squares without depressing a button using the passive motion callback
	- **glutPassiveMotionFunc(mypassivemotion);**

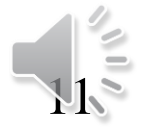

### Example 2: Drawing a Triangle by Specifying 3 Vertices

int w, h; //the width and height of window int count  $= 0$ ;

**void mymouse**(**int btn**, **int state**, **int x**, **int y)**

```
{
  if (btn == GLUT_RIGHT_BUTTON && state == GLUT_DOWN)
      exit(0):
    if (btn == GLUT_LEFT_BUTTON && state == GLUT_DOWN)
    {
     y = h-y; /* invert y position */
     points[count].x = (float) x/(w/2) - 1.0;
     points[count].y = (float) y/(h/2) - 1.0;
     count++;
   }
  if (count == 3)
   {
     glutPostRedisplay();
     count = 0;
   }
}
```
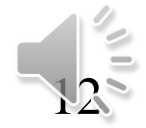

### Using the Keyboard Callback

```
glutKeyboardFunc(mykey);
```

```
void mykey(unsigned char key, int x, int y)
```
Parameters passed to the mykey callback function are:

- **key** the ASCII code of the key depressed
- **x, y**  and mouse location at the time the key was pressed •Example:

```
void mykey(unsigned char key, int x, int y)
{
  if (key == \cdot Q' | key == \cdot q')
     exit(0);
}
```
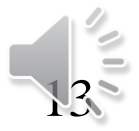

### Special and Modifier Keys

- GLUT defines the special keys in **glut.h**
	- Function key 1: **GLUT\_KEY\_F1, GLUT\_KEY\_F12 …**
	- Up arrow key: **GLUT\_KEY\_UP, GLUT\_KEY\_RIGHT …**
	- $-$  **e.g., if** (key == GLUT\_KEY\_F1 ……
- Can also check whether one of the modifiers
	- **GLUT\_ACTIVE\_SHIFT**
	- **GLUT\_ACTIVE\_CTRL**
	- **GLUT\_ACTIVE\_ALT**
	- is depressed by **glutGetModifiers()**

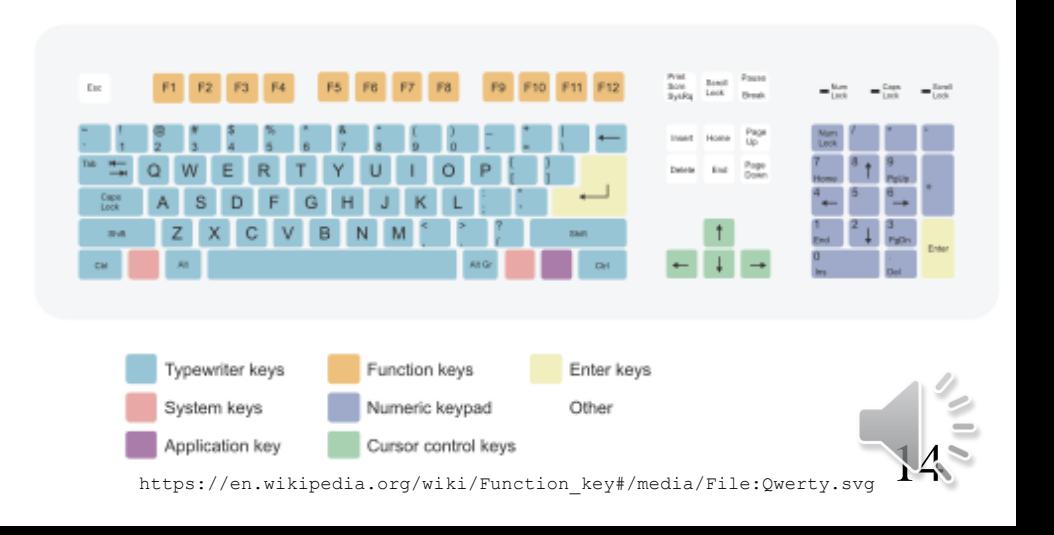

# Reshaping the Window

- We can reshape and resize the display window by pulling the corner of the window
- What happens to the display?
	- The window in the application must be redrawn
	- There are three possibilities:
		- 1. We can display the whole world but force it to fit in the new window (this can alter the aspect ratio).
		- 2. We can display part of the world.
		- 3. We can alter the scale the whole world to fit in the window and keep the aspect ratio.

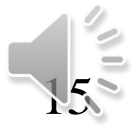

### Reshape Possibilities

• Three reshape possibilities

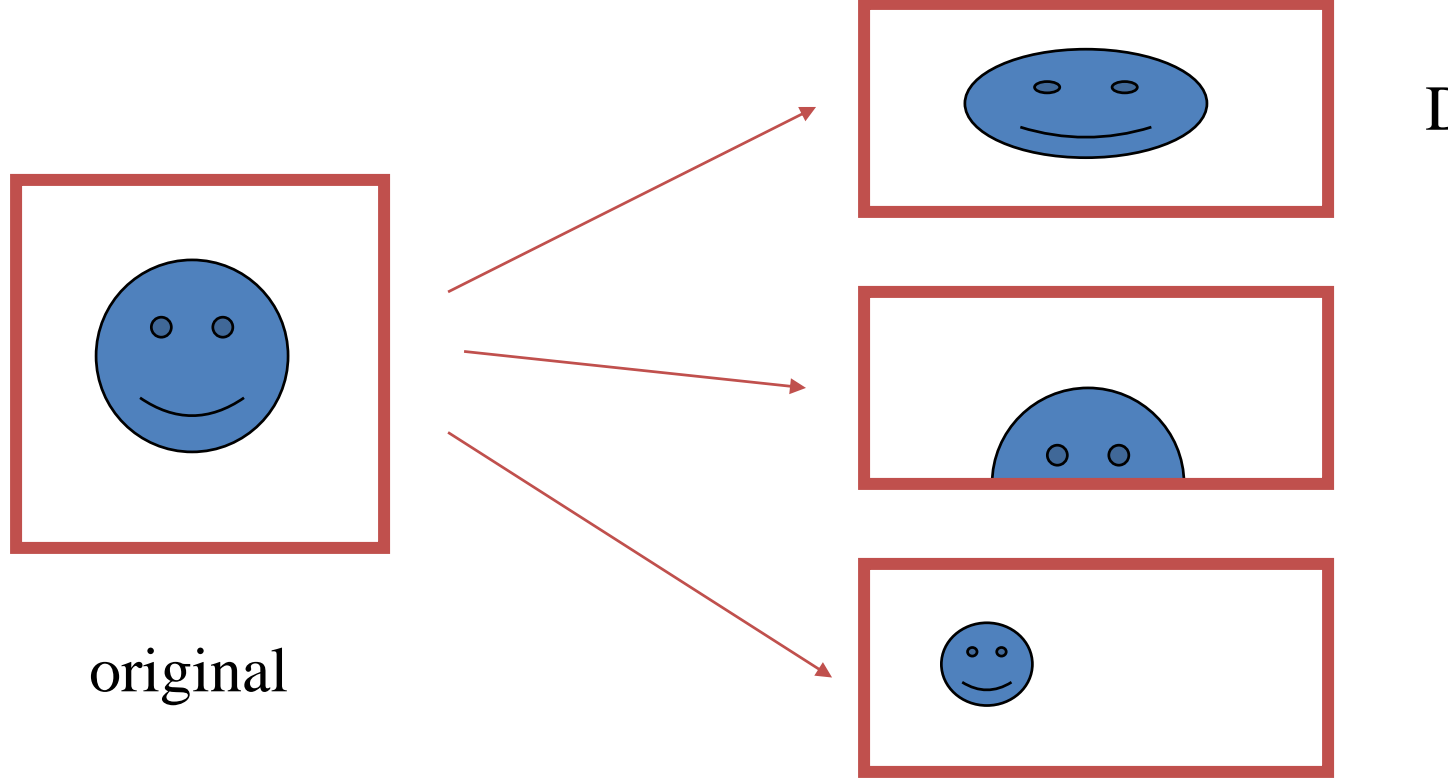

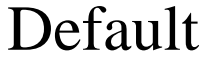

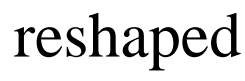

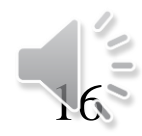

### The Reshape Callback

**glutReshapeFunc(myreshape); void myreshape(int w, int h)**

- Parameters passed to the function:  $w, h$  – the width and height of new window (in pixels)
- What happens when the window is resized:
	- o A redisplay is posted automatically at end of execution of the callback
	- o GLUT has a default reshape callback but you probably want to define your own

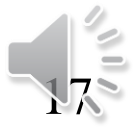

### The Reshape Callback (cont.)

Suppose that the our original window is 500 (width) x 500 (height) pixels and the clipping volume is: left=-0.2, right=0.2, bottom=-0.2, top=0.2, near=2.0, far=20.0.

```
void reshape(int w, int h)
{
 glViewport(0, 0, w, h);
```
**}**

Note that *near* and *far* clipping planes should be positive; otherwise the clipping volume would be taken as behind the camera.

```
//glOrtho(left,right,bottom,top,near,far)
glOrtho(-0.2*(float)w/(float)h,
     0.2*(float)w/(float)h,
     -0.2, 0.2, 2.0, 20.0);
```
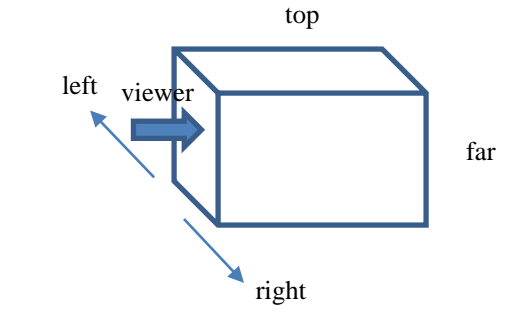

No need to call **glutPostRedisplay( )** here (see previous slide)

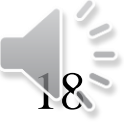

### The Reshape callback (cont.)

Same setting as described on the previous slide. What does the following reshape callback function do?

```
void reshape(int w, int h) {
 glViewport(0, 0, w, h);
 //glOrtho(left,right,bottom,top,near,far)
 if (\mathbf{w} > \mathbf{h}) // aspect >1
   glOrtho(-0.2*(float)w/(float)h,
         0.2*(float)w/(float)h,
        -0.2, 0.2, 2.0, 20.0); (left*aspect,right*aspect,bottom,top,near,far)
 else \mathcal{U} aspect\leq 1glOrtho(-0.2, 0.2, -0.2*(float)h/(float)w,
        0.2*(float)h/(float)w, 2.0, 20.0); 
                                                        aspect = width /height
```
https://www.youtube.com/watch?v=V87lLvKscIY

}

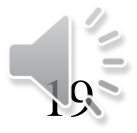

### The Idle Callback

- Invoked when there are no other events. Its default is the null function pointer.
- Uses:
	- continue to generate graphical primitives through a display function while nothing else is happening
	- to produce an animated display.
- In main, we specify an idle callback,

– glutIdleFunc(idle);

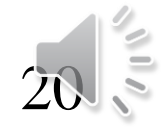

### Example : Idle Callback

```
Void display()
{
       // update/recalculate x, y, z locations of vertices
       // based on previous x, y, z locations and/or time
}
void idle()
{
       glutPostRedisplay();
       //sometimes you just have to call the redisplay
       //because what needs to change is already in there
}
```
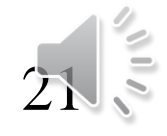

### Toolkits and Widgets

- Most window systems provide a toolkit or library of functions for building user interfaces that use special types of windows called *widgets*
- Widget sets include tools such as
	- o Menus
	- o Slidebars
	- o Dials
	- o Input boxes

But toolkits tend to be platform dependent

• GLUT provides a few widgets including menus

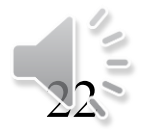

## Menus

- GLUT supports pop-up menus o A menu can have submenus
- Three steps for setting up a menu: 1) Define entries for the menu
	- 2) Define action for each menu item
		- o Action carried out if an entry is selected
	- 3) Attach menu to a mouse button

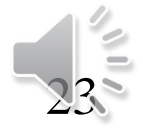

### Defining a Simple Menu

• In the **main** or **init** function:

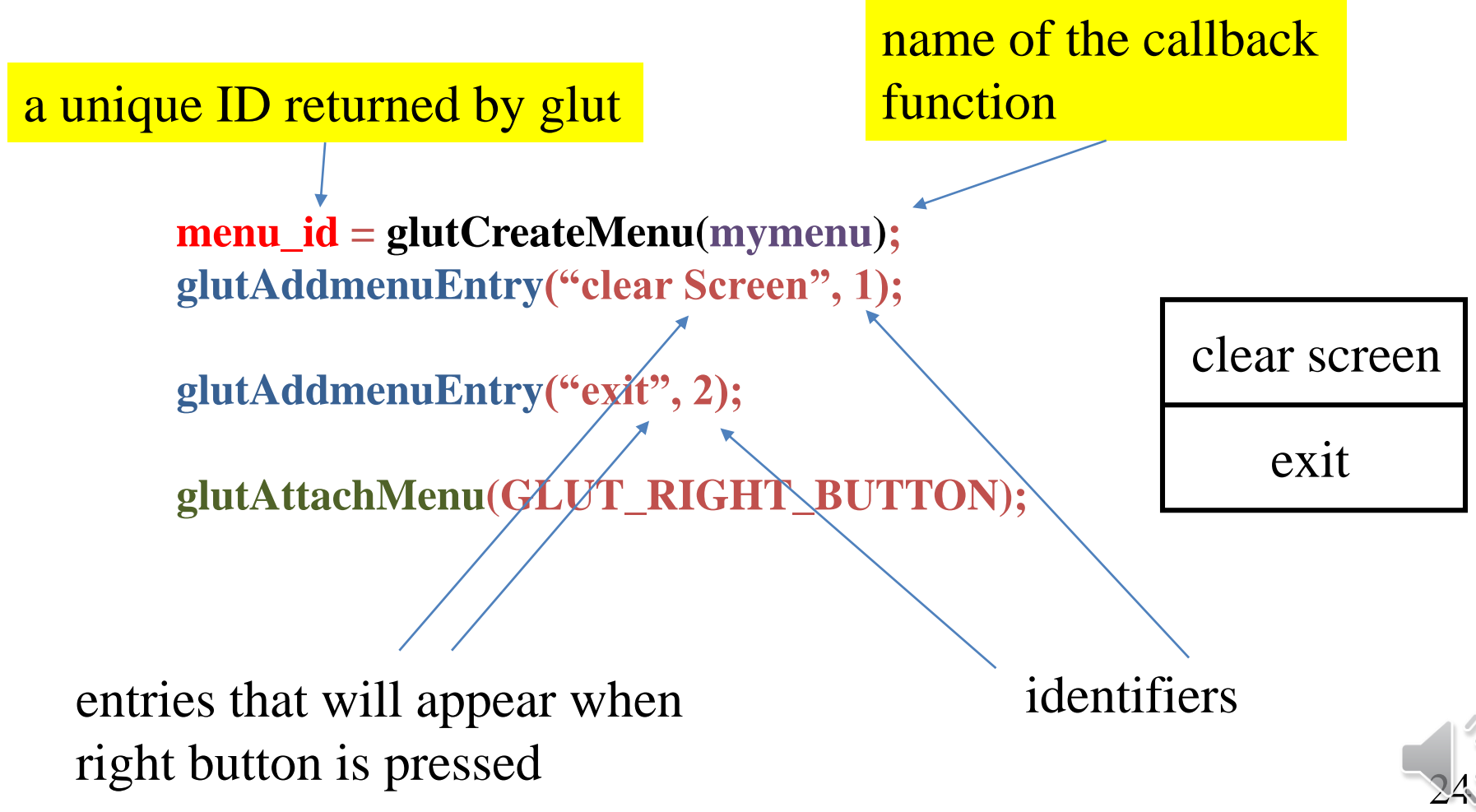

### Menu Actions

• Example of a simple menu callback function:

```
void mymenu(int id)
{
    if (id == 1) glClear();
    if (id == 2) exit(0);
}
```
- Note when each menu is created, a unique id is returned by glut
- To add a submenu, use glutAddSubMenu: **glutAddSubMenu(char \*submenuName, int submenuId)**
- To add a menu entry, use glutAddMenuEntry: **glutAddMenuEntry(char \*entryname, int entryID)**
- To attach the current menu, use glutAttachMenu.

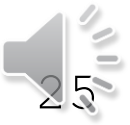

### Menu – an example

**// submenu for two light sources int lightMenuId = glutCreateMenu(lightMenu); glutAddMenuEntry("Move Light 1", 11); glutAddMenuEntry("Change RGB of Light 1", 12); glutAddMenuEntry("Move Light 2", 21); glutAddMenuEntry("Change RGB of Light 2", 22);** Put these lines of code in an *init* function

submenu for camera **int cameraMenuId = glutCreateMenu(cameraMenu);**

**// add these submenus to the main menu glutCreateMenu(mainMenu); glutAddSubMenu("Light sources", lightMenuId); glutAddSubMenu("Camera", cameraMenuId); glutAttachMenu(GLUT\_RIGHT\_BUTTON);**

Always create the submenus before the main menu

Callback functions

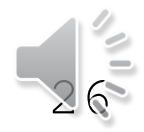

### Menu – an example

```
// callback function for the light menu
void lightMenu(int id) {
  switch (id) {
     case 11: // action for moving light 1
     case 12: // action for changing RGB of light 1
     ...
  }
}
```
**// callback function for the camera menu void cameraMenu(int id) {**

**...**

**}**

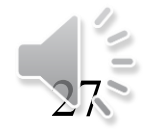

### Further Reading

"Interactive Computer Graphics – A Top-Down Approach with Shader-Based OpenGL" by Edward Angel and Dave Shreiner, 6<sup>th</sup> Ed, 2012

- Sec. 2.7 *Control Functions*
- Sec. 2.11 *Adding Interaction* up to Sec 2.11.4 *The Idle Callback*
- Sec 2.12 *Menus*
- $C++code$  in the Chapter04 Chapter09 folders

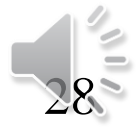